MENU (SETTING) --> ОПЦИИ

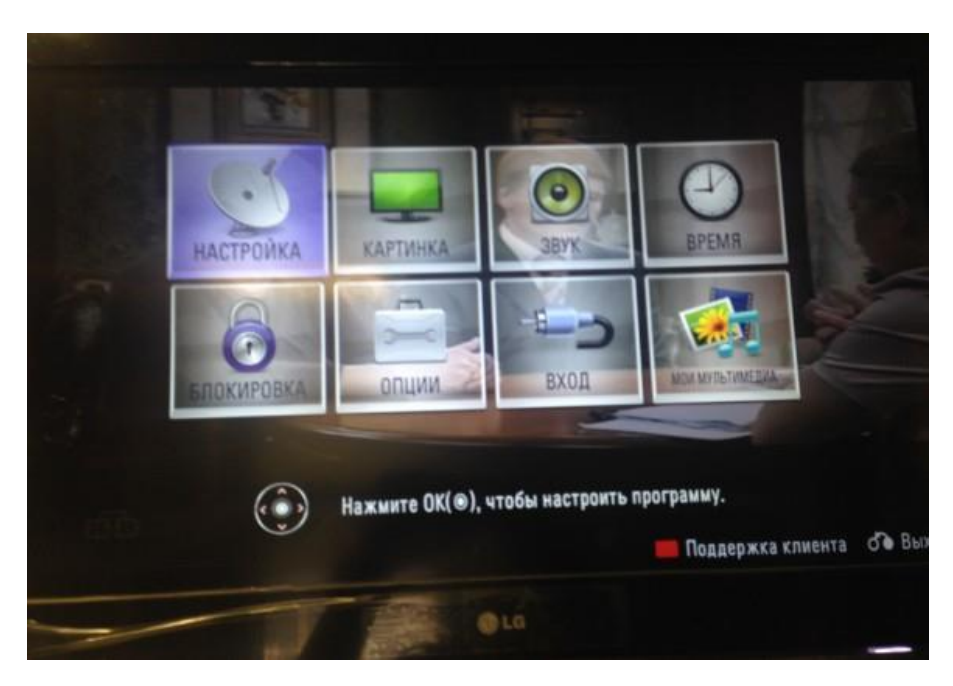

Выбор страны, например, Австрия (для России нет настроек цифрового кабельного ТВ)

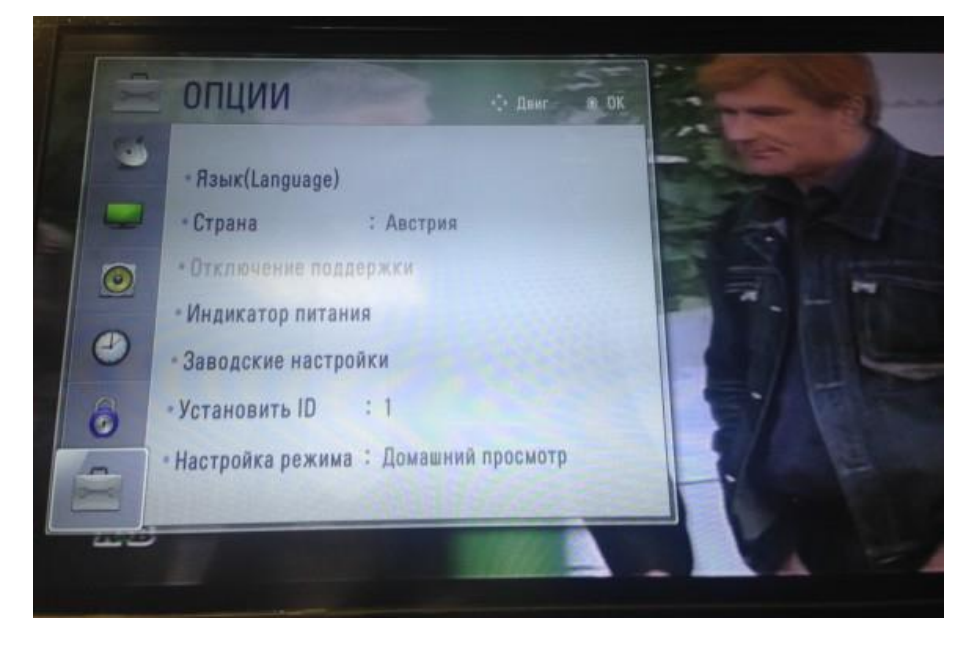

НАСТРОЙКА --> НАСТРОЙКА ЦИФРОВОГО КАБЕЛЯ - выбрать ДРУГИЕ ОПЕРАТОРЫ

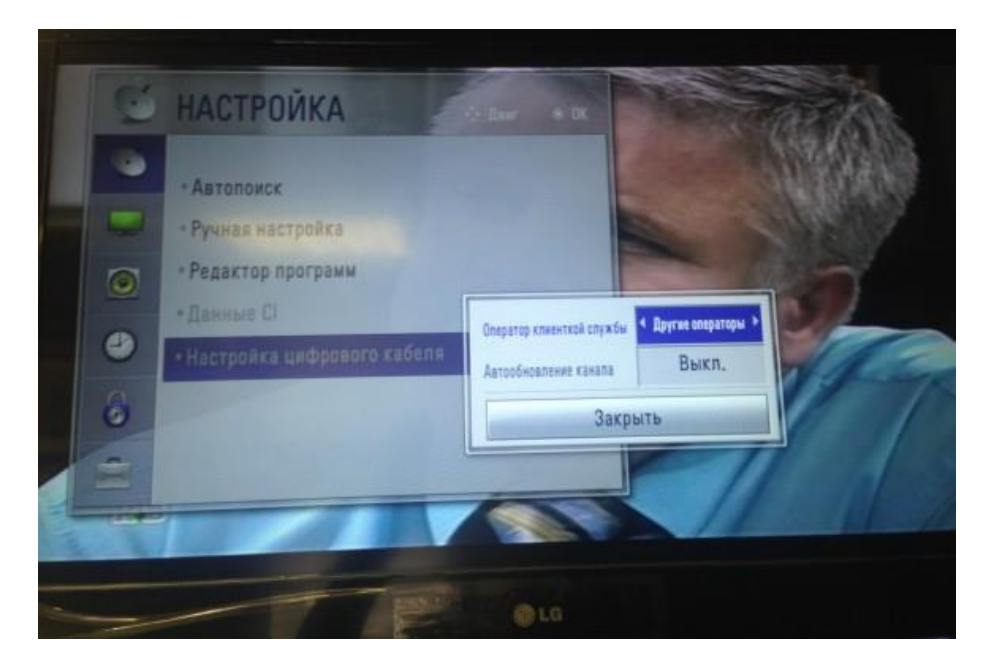

## Раздел АВТОПОИСК --> выбираем КАБЕЛЬ

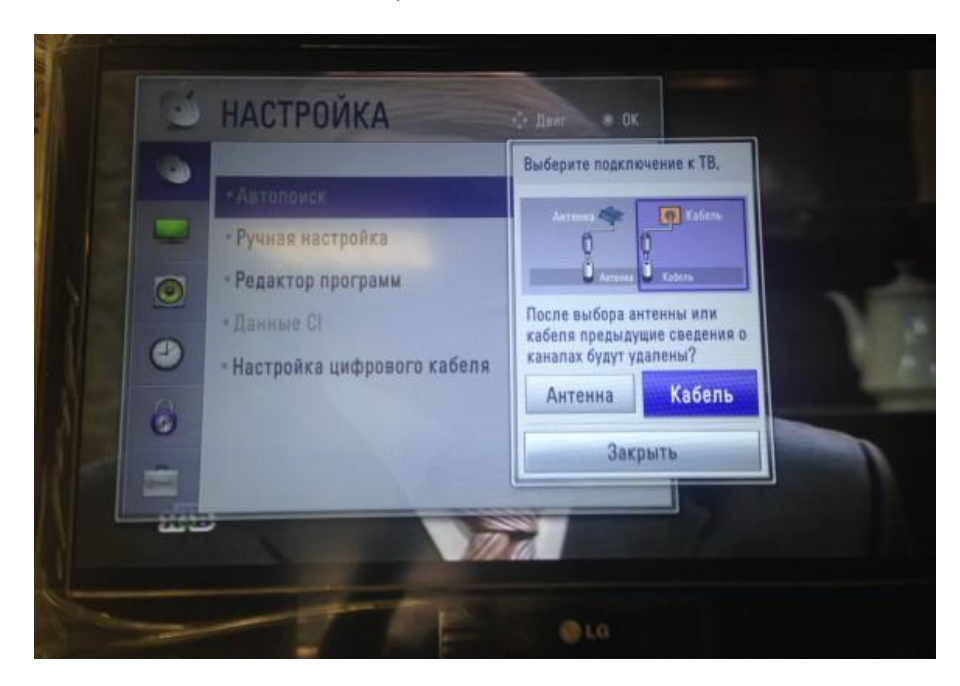

Подраздел КАБЕЛЬ - настройка типа поиска. Данные выставляем как на фото и сохраняем (ОК)

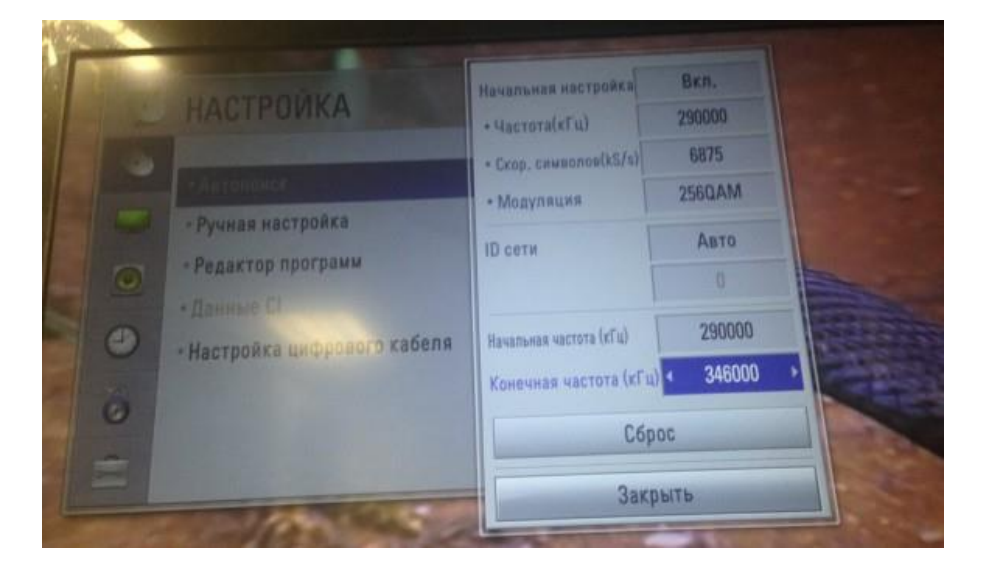

Выполнить

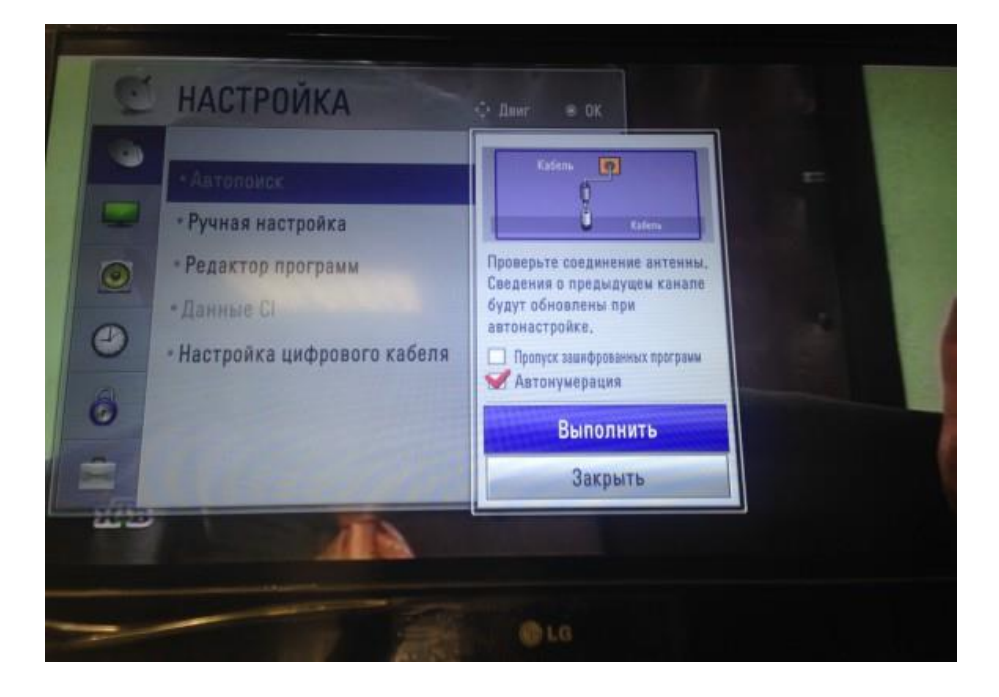

Процесс поиска: сначала будут найдены цифровые каналы, потом аналоговые

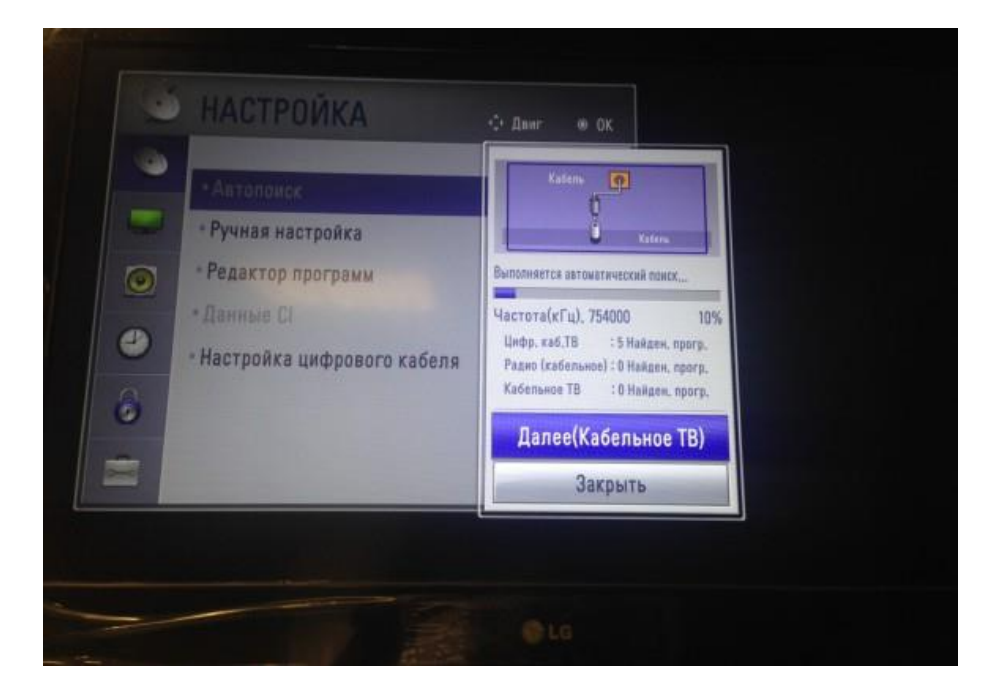